智能网络硬盘录像机

快速安装指南

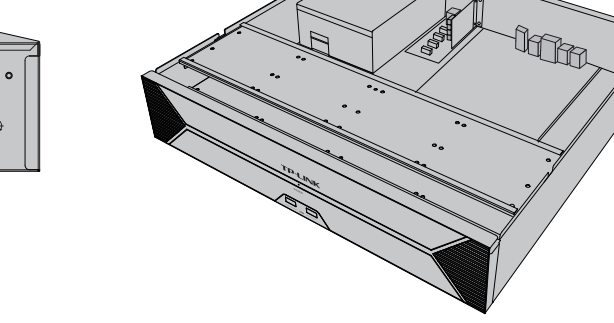

## **物品清单**

## **产品外观**

#### 4.建议在安装完所有硬盘后,再分别将硬盘数据线和电源线另一端连接在设备 主板上。最后将机箱上盖安装回设备。

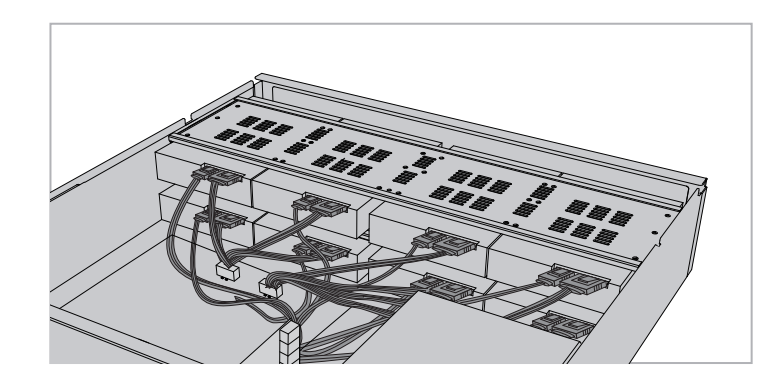

## **硬盘安装**

 $\overline{\phantom{0}}$ 

 $\bigcap$  $\mathbb Q$ 

未经普联技术有限公司明确书面许可,任何单位或个人不得擅自仿制、复制、誊抄 或转译本手册部分或全部内容,且不得以营利为目的进行任何方式(电子、影印、 录制等)的传播。

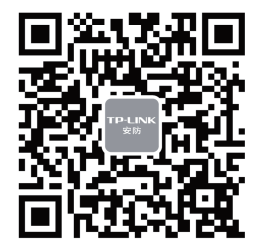

I INK安防服务

公司地址:深圳市南山区深南路科技园工业厂房24栋南段1层、3-5层、28栋北段1-4层 公司网址: http://www.tp-link.com.cn 7103504875 REV1.0.0

本手册所提到的产品规格、图片和资讯等仅供参考,如有内容更新,恕不另行通知。 除非有特殊约定,本手册仅作为使用指导,所作陈述均不构成任何形式的担保。 TP-LINK<sup>\*</sup>为普联技术有限公司注册商标。本手册提及的所有商标,由各自所有人拥有。

## **TP-LINK®**

## 声明

Copyright © 2022 普联技术有限公司 版权所有,保留所有权利

1.分别将硬盘数据线和电源线一端连接在硬盘上。 2.打开机箱上盖,取出上层硬盘支撑板;将硬盘上的螺丝对准硬盘支撑板上的 预留孔,拧紧螺丝;再使用相同方法安装下层的其余三块硬盘。将上层支撑板 的凹槽与机箱两侧的螺钉扣合,并将硬盘支撑柱固定在上、下层支撑板之间。

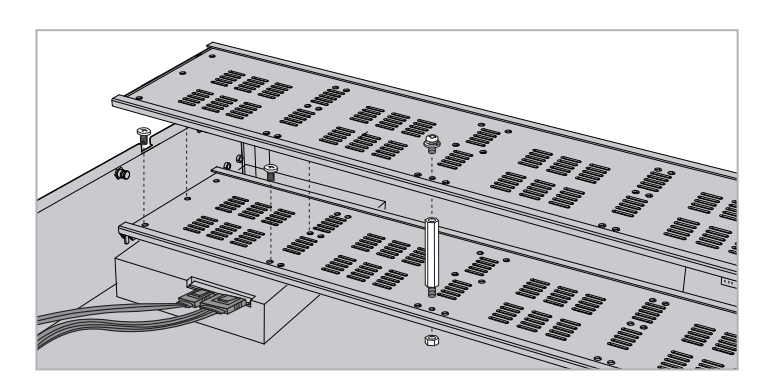

### **注意:**

• 本产品为I类设备,须连接到带保护接地连接的电网电源输出插座上。

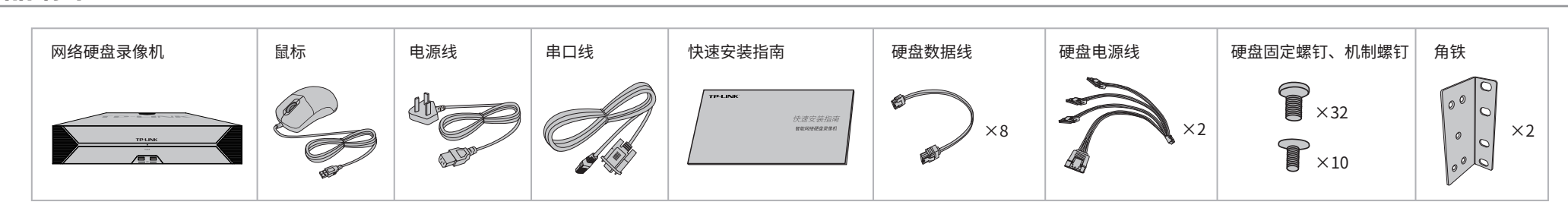

#### 3.安装上层的四块硬盘,方法与第二步相同。

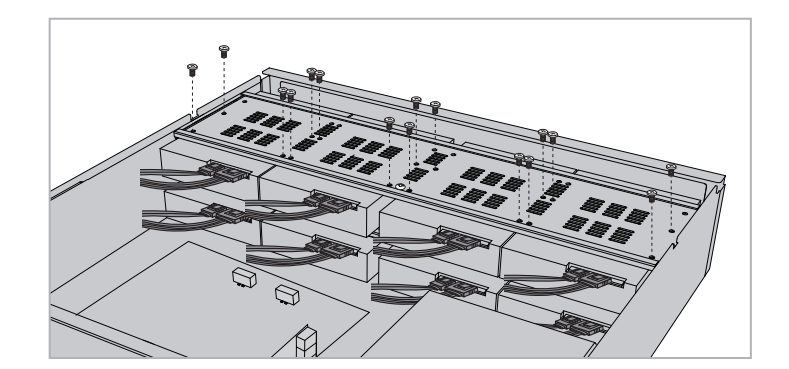

电源线的插头作为断开装置,请将网络硬盘录像机安装在电源插座附近,并确保可随时方便地拔掉插头以断电。

- 网络硬盘录像机内的电池不得暴露在如日照、火烤或类似过热环境中。
- 网络硬盘录像机不得遭受水滴或水溅,且设备上不得放置诸如花瓶一类的装满液体的物品。
- 本产品不提供硬盘,请自行购买,推荐使用监控专用硬盘。安装及更换硬盘时,请先切断电源,再打开机箱操作。
- 请勿随意丢弃或掩埋废弃电池,否则会对环境造成污染。

电池更换不当会有爆炸危险,不建议用户直接更换;如需更换,只能用同样类型或等效类型的电池进行更换。

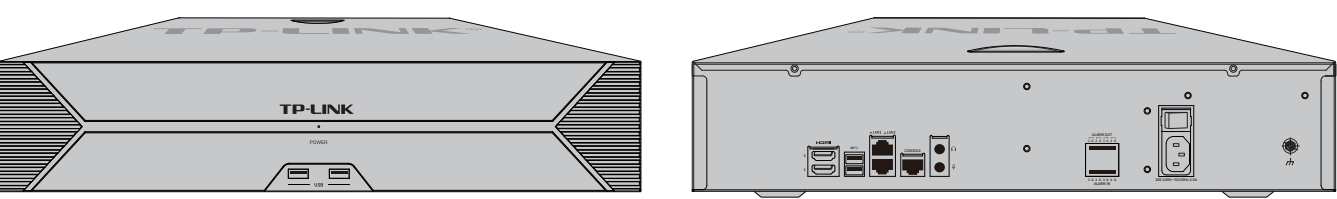

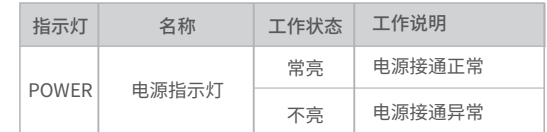

HDMI、HDMI 高清晰度多媒体接口以及HDMI 标志是HDMI Licensing Administrator,Inc.在美国和其他国家的商标或注册

商标。 HDMI

# **TP-LINK®**

普联技术有限公司<br>TP-LINK TECHNOLOGIES CO., LTD.

接口

Homi

电源接口 | 用于连接电源。

CONSOLE CONSOLE接口 用于连接计算机或其他终端的串口以管理或配置设备。

名称 / 用途

USB | USB接口 | 用于连接鼠标、USB存储设备等。

ALARM IN / ALARM OUT | 我警输入/输出接口 | 支持4路报警输入,4路报警输出。

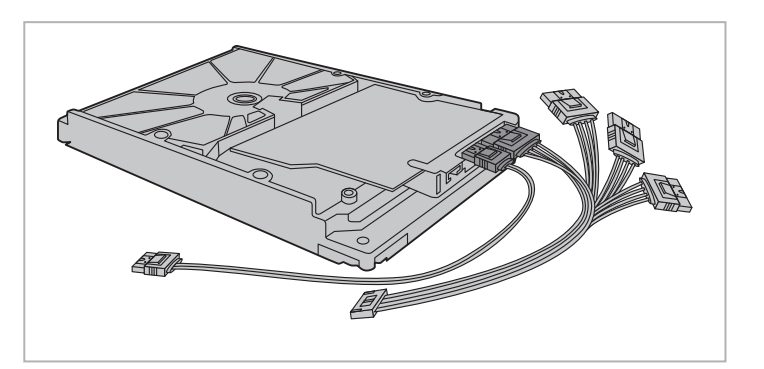

LAN 1/LAN 2 网络接口 10/100/1000M自适应RJ45接口,用于连接以太网设备,如路由器、交换机等。

高清晰度多媒体接口 高清音、视频输出接口,传输未经压缩的高清视频和多声道音频数据给具有HDMI接口

的显示设备。

音频输出接口 | 用于连接耳机、音响等设备播放声音。

音频输入接口 | 用于连接麦克风、具备对讲功能等设备。

技术支持热线:400-8830-630 E-mail: fae@tp-link.com.cn 服务地址: 深圳市光明新区普联科技园二期 普联技术有限公司(客服部) 邮 编: 518107

**产品合格 证 已 检 验**

# **产品保修卡**

- 一、下列情况不属于免费维修范围,普联技术有限公司可提供有偿服务,敬请注意:
- 已经超出保换、保修期限;
- 未按使用说明书要求安装、使用、维护、保管导致的产品故障或损坏;
- 擅自涂改、撕毁产品条形码;
- 未经普联技术有限公司许可,擅自改动本身固有的设置文件或擅自拆机修理;
- 意外因素或人为行为导致产品损坏,如输入不合适电压、高温、进水、机械破坏、
- 摔坏、产品严重氧化或生锈等;
- 客户发回返修途中由于运输、装卸所导致的损坏;
- 因不可抗拒力如地震、火灾、水灾、雷击等导致的产品故障或损坏;
- 其他非产品本身设计、技术、制造、质量等问题而导致的故障或损坏。

#### 二、技术支持和软件升级服务:

在您送修产品之前,请致电我公司技术支持热线:400-8830-630,以确认产品故障。 您也可以发送邮件至fae@tp-link.com.cn寻求技术支持。同时我们会在第一时间 内将研发出的各产品驱动程序、最新版本升级软件发布在我们的官方网站: www.tp-link.com.cn,方便您免费下载。

#### 三、TP-LINK产品售后服务承诺: 二年保修

更多详细资料请查询TP-LINK官方网站

#### 特别说明:

- 保修保换仅限于主机,包装及各类连线、软件产品、技术资料等附件不在保修保换范围内。
- 若产品购买后的15天内出现设备性能问题,且外观无划伤,可直接更换新产品。在免费保换期间, 产品须经过普联技术有限公司检测,确认故障后,将更换同一型号或与该产品性能相当的返修良 品,更换下来的瑕疵产品归普联技术有限公司所有;无故障产品,将原样退回。

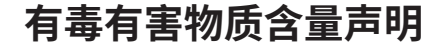

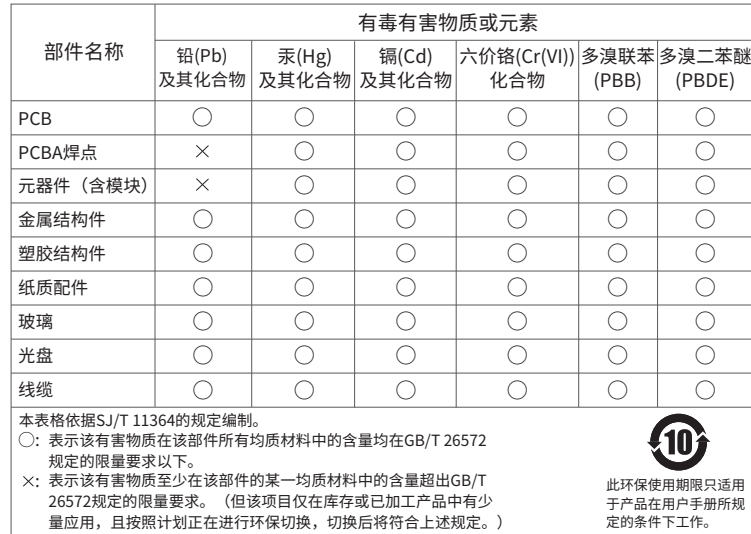

## **TP-LINK 客户服务**

2.登录后,NVR将自动搜索接入的IPC和硬盘,点击"一键 初始化",将自动完成基本参数设置、硬盘初始化和录像

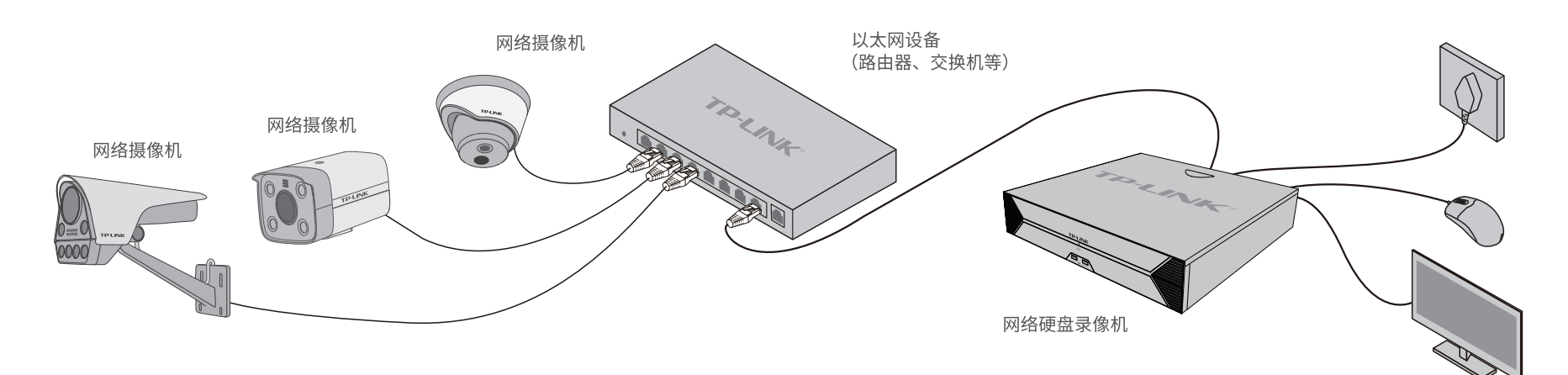

网络硬盘录像机(NVR)需与网络摄像机(IPC)搭配使用。当网络中使用多台IPC时,若单独管理每一台IPC,将使得网络管理工作繁琐而复杂,此时,可使用NVR统一管理网络中的所有IPC。

## **本地GUI页面管理**

1.将NVR的HDMI口连接显示器,USB口连接鼠标,显示器上将显示 激活设备界面,请先设置管理员密码与摄像机激活密码,点击"开始 激活"将激活设备并登录。

3.初始化设置完成后,即可进入预览界面。进入预览界面,可单击鼠标左键可打开对应通道的工具栏,

单击鼠标右键可打开主菜单,根据需求选择、设置。

- 在我们的服务机构为您服务时,请您带好相应的发票和产品保修卡;如您不能出示以上证明,该 产品的免费保修期将自其生产日期开始计算。如产品为付费维修,同一性能问题将享受自修复之 日起三个月止的免费保修期,请索取并保留好您的维修凭证。
- 经普联技术有限公司保换、保修过的产品将享受原始承诺质保的剩余期限再加三个月的质保期。
- 返修产品的邮寄费用由发送方单向负责。
- 经销商向您作出的非普联技术有限公司保证的其它承诺,普联技术有限公司不承担任何责任。

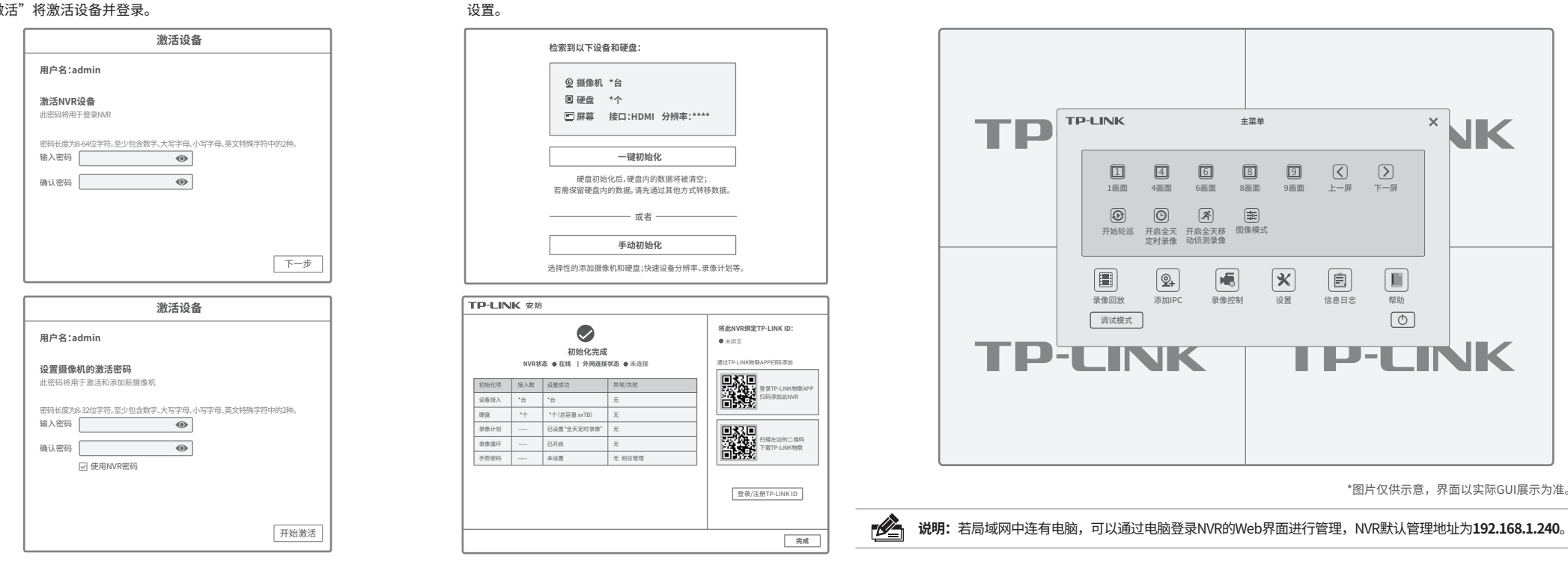